## **[To Access your Voice Mail after initial Set Up:](https://youtu.be/M2sg6ws6bsE)**

- **1.** Press Mail/Envelope button on your phone or dial \* (star) plus Phone Extension (Ex. \*111)
- **2.** Type in your Password when prompted
- **3.** To Access a Different Voice Mail Box: Dial \* (star) plus other Voice Mail Box.

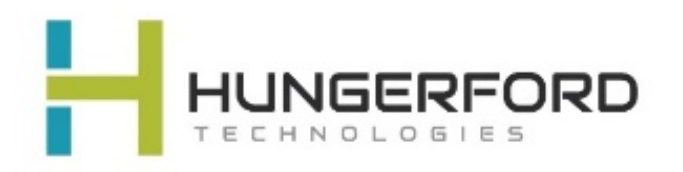

### **Main Mailbox Menu:**

- **Press 1** [New / Old message. Press to hear new](https://www.youtube.com/watch?v=YK9V2zzBuJI&index=3&list=PLPgd4F-gs0hgvpANceGIzo96kOGOHq1Kt) or old messages. \* asterisk: rewind #: fast forward
- **Press 2** To change folders (do not use).
- **Press 3** Advance Option:
	- 5. To leave a message for another user Press 1 to enter an extension Press 2 to use the directory
	- \* To return to main menu.
- **Press 0** Mailbox Options (Greetings)
	- 1. Record unavailable greeting
	- 2. Record busy greeting
	- 3. Record name
	- 4. Record temporary greeting
	- 5. Change password
- **Press \*** To Return to main menu

**Press #** To Exit

### **[Mailbox Options after listening to](https://www.youtube.com/watch?v=FmwsoJsL7qU&list=PLPgd4F-gs0hgvpANceGIzo96kOGOHq1Kt&index=4) a message**:

- **Press 3** for advance Options (see below for more instructions)
	- 1. Send a Reply
		- 3. Hear envelope date /time
		- 5. Leave message for another user
			- Press 1 to enter and Extension
			- Press 2 to use the Directory
		- \* To return to main menu
- **Press 5** to Repeat Message
- Press 6 to play next Message (if there is one).
- **Press 7** to Delete Message
- **Press 8** to Forward Message to another user
	- 1. To enter an Extension
	- 2. To use the Directory (if there is a directory)
	- \* To go back to original message

**Press 9** to Save Message

**Press \*** for Help

**Press #** to Exit

*Support***: [support@hungerford.tech](mailto:support@hungerford.tech) or call 616-949-4020**

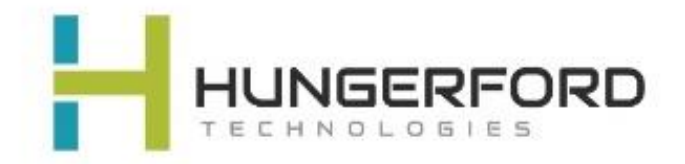

# **Greeting Guide:**

#### Unavailable Message (option 1):

This is the message users will hear if you do not answer your phone, amessage is directly transferred to your voice mail, or you have not recorded a Busy Message.

Unavailable Message is also the option you will need to record if you have any General Mailboxes

#### Busy Message (option 2):

This is the message that callers will hear if you are on the phone or your DND (do not disturb) is active. If you do not record a Busy message, caller will hear your Unavailable message.

#### Name Message (option 3):

You will want to record your Name if you have an Auto Attendant with dial by name as an option).

#### Temporary Greeting (option 4):

This is the message users will hear if you are out of the office or on vacation. After the tone please record your temporary greeting, then press # Press 1 to accept this recording *this message has now been saved* Press 2 to listen to your temporary greeting

Press 3 to re-record your temporary greeting

After you have accepted your recording, you will hear: *There is a Temporary Greeting that overrides your Standard Greeting (unavailable message)*

The next time you access your voice mail you will need to access Voice Mail Options (0)

You will hear: *there is a temporary greeting that overrides your standard greeting* This will loop back to Option 0 (Mailbox Options)

If you choose Option 4 (Temporary Greeting), then you will hear: *Press 1 to record a Temporary greeting Press 2 to erase your Temporary greeting*

If you Erase your temporary greeting it defaults to your Unavailable and Busy message.

 *For Support: Email support@hungerford.tech or call 616-949-4020*